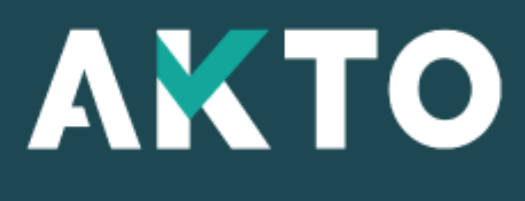

#### , Mon Espace <sup>|</sup>

#### Action de formation PDC Entreprise

Version Fév. 2024

<span id="page-1-0"></span>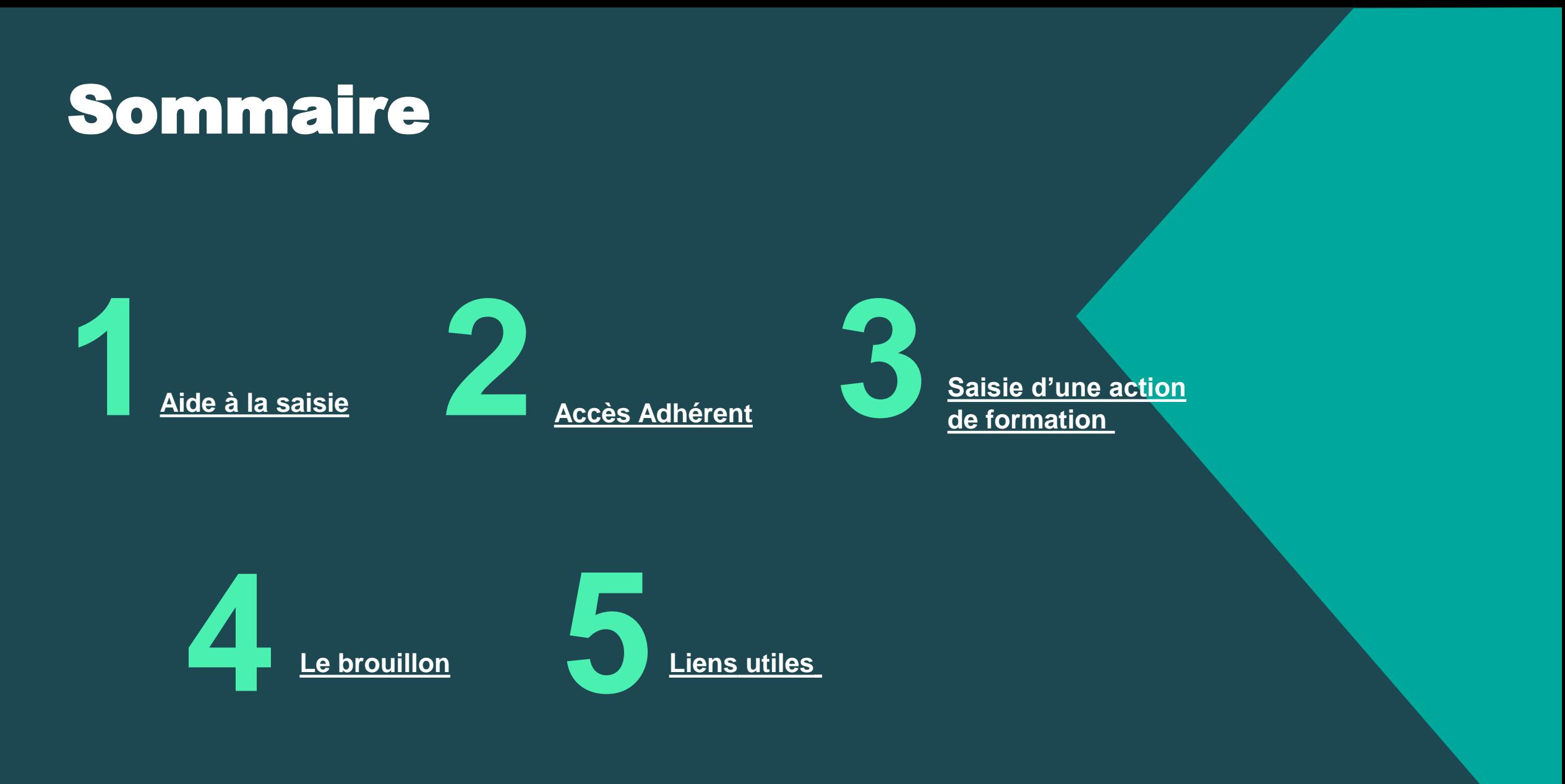

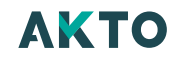

#### <span id="page-2-0"></span>Aide à la saisie **1**

#### Aide à la saisie

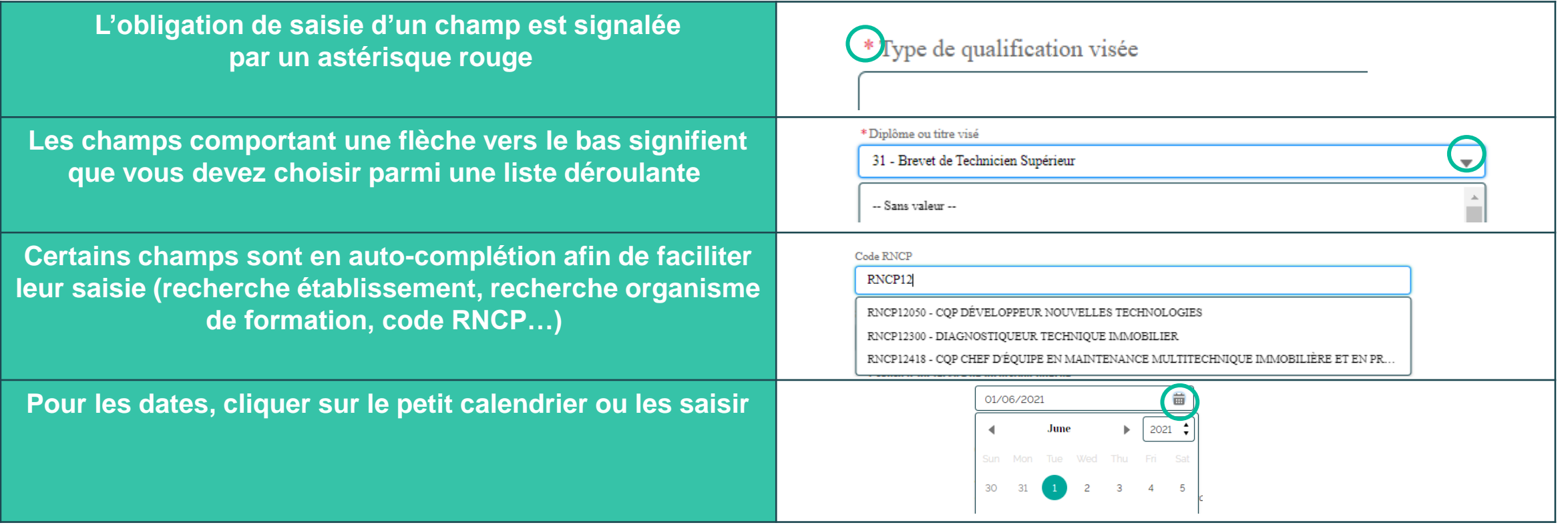

#### Message alerte/erreur

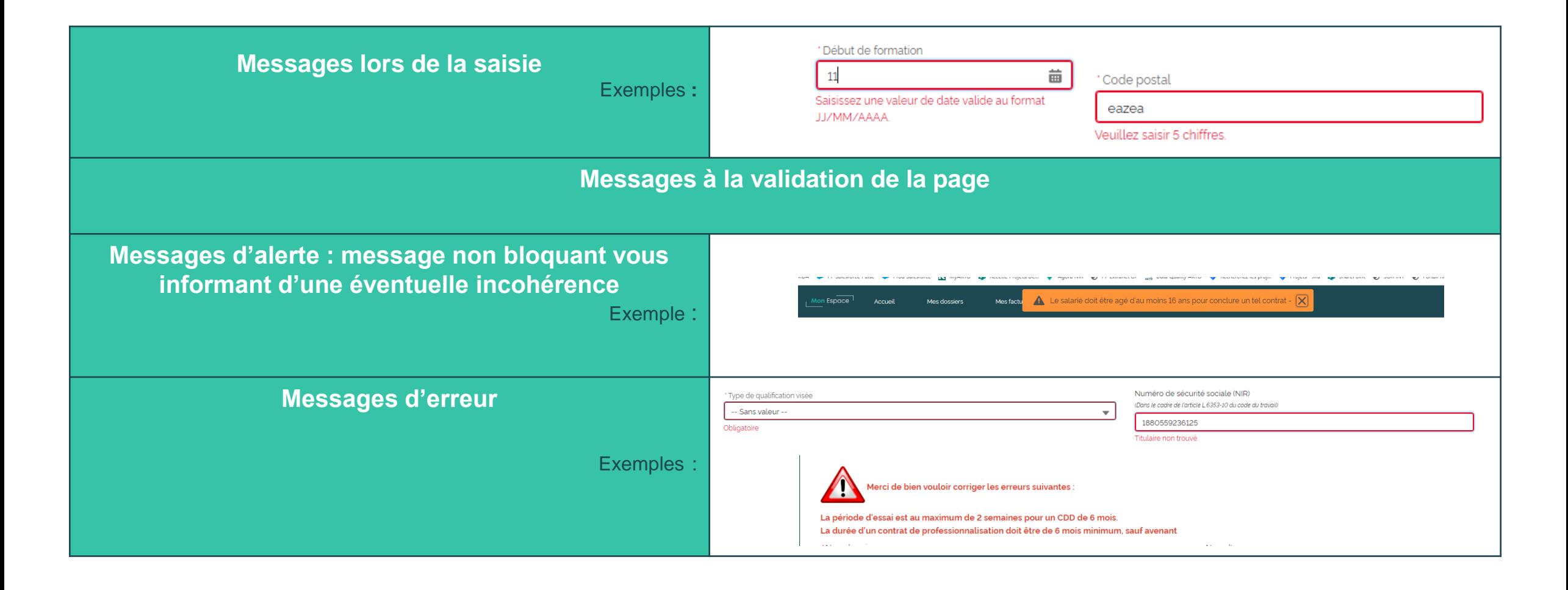

#### **[Retour au](#page-1-0) [sommaire](#page-1-0)**

#### Sauvegarder la saisie

**À tout moment, vous pouvez sauvegarder votre saisie et quitter**

Exemple : Cliquer sur « sauvegarder » et un message apparaît pour confirmer. Cliquer sur « OK »

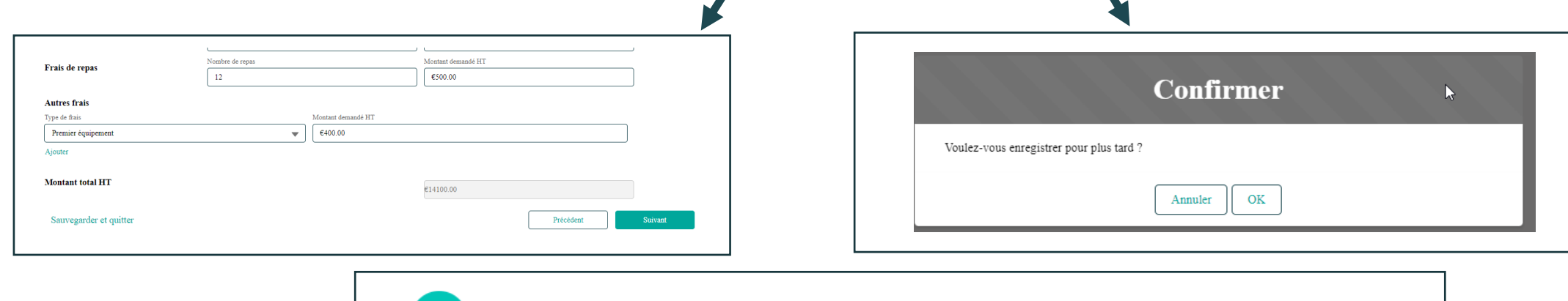

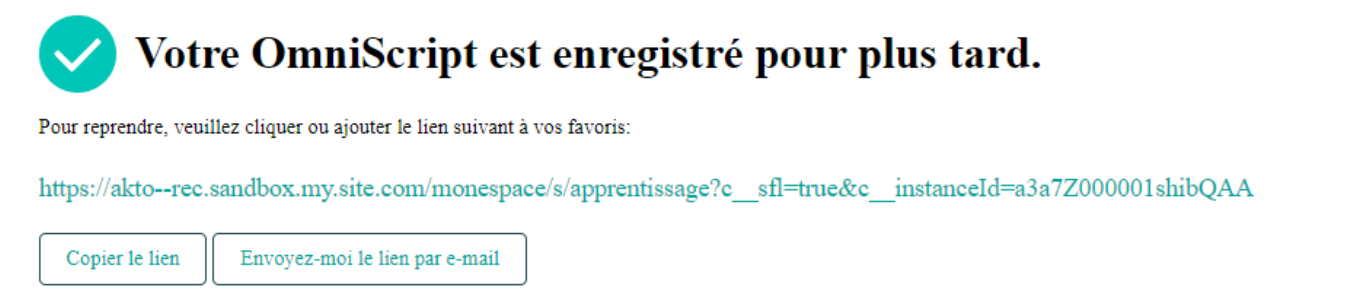

# Reprendre le brouillon

**À tout moment, vous pouvez consulter le détail, supprimer ou reprendre votre brouillon et finaliser votre saisie**

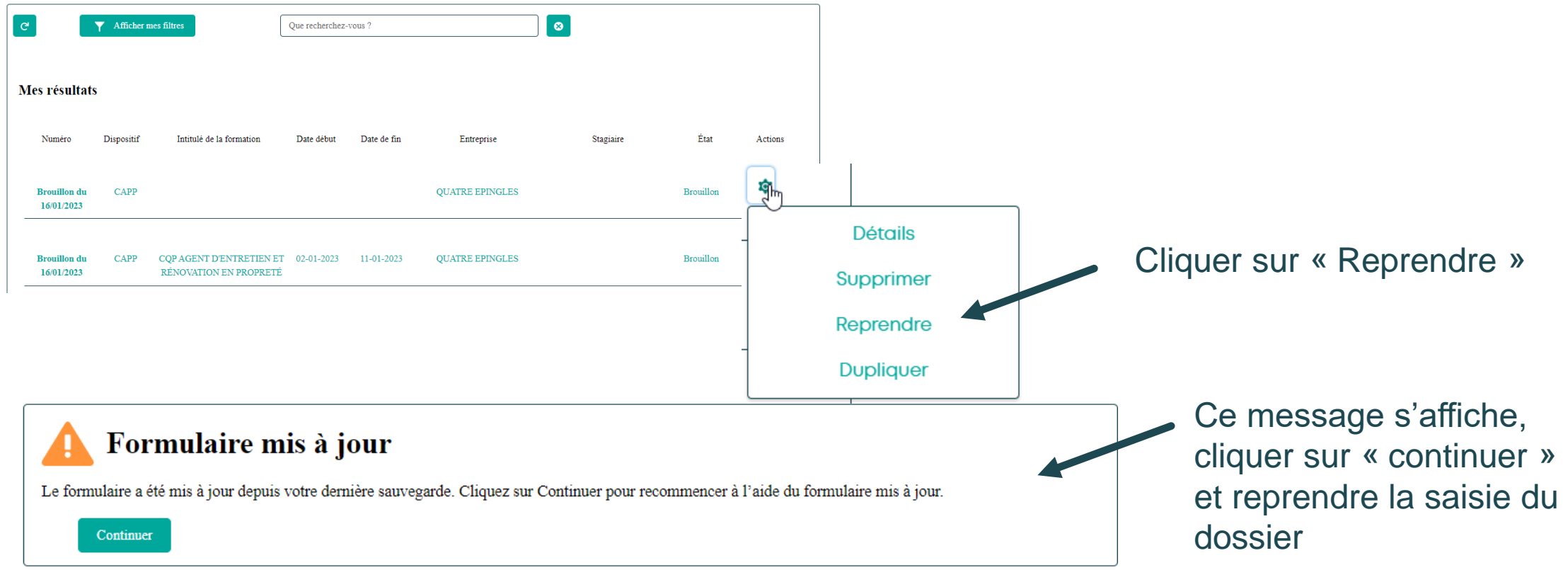

<span id="page-7-0"></span>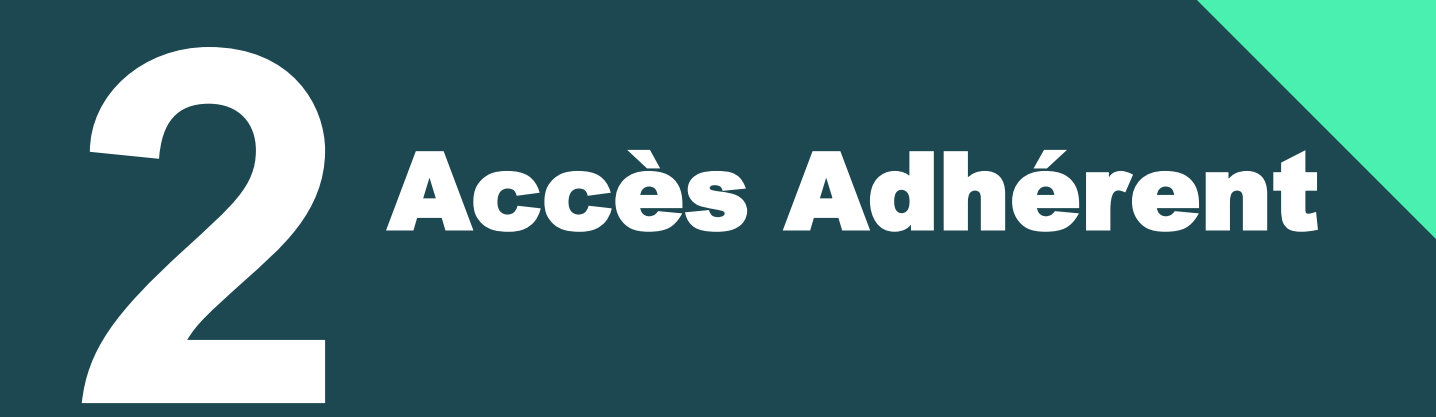

**[Retour au](#page-1-0) [sommaire](#page-1-0)**

#### Accéder à « Mon Espace »

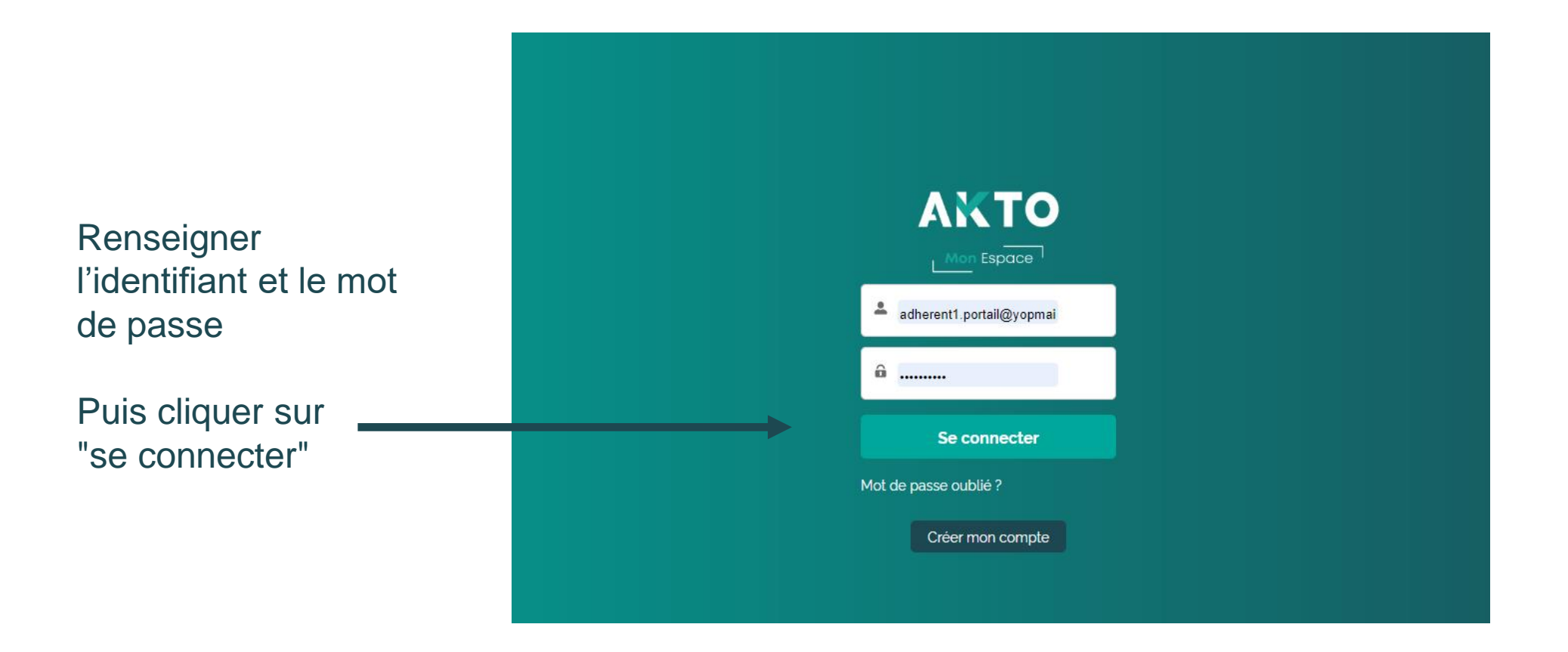

Si vous avez oublié votre mot de passe  $\longrightarrow$  Cliquer sur « Mot de passe oublié » Si vous n'avez pas de compte  $\longrightarrow$  Cliquer sur « Créer mon compte »

**AKTO** 

<span id="page-9-0"></span>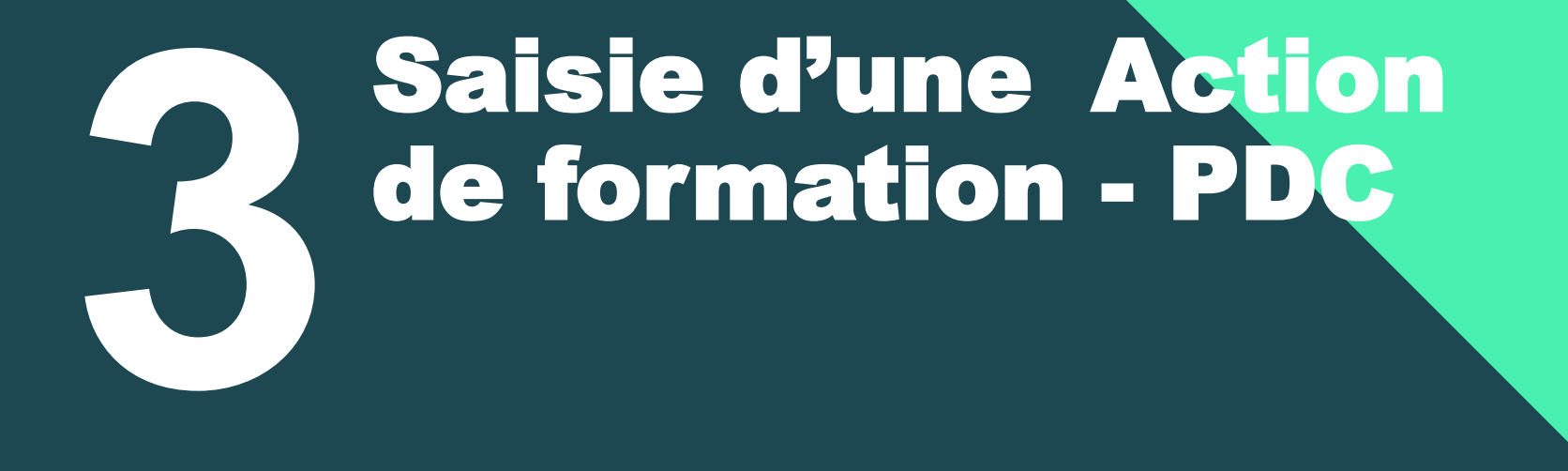

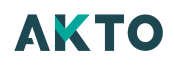

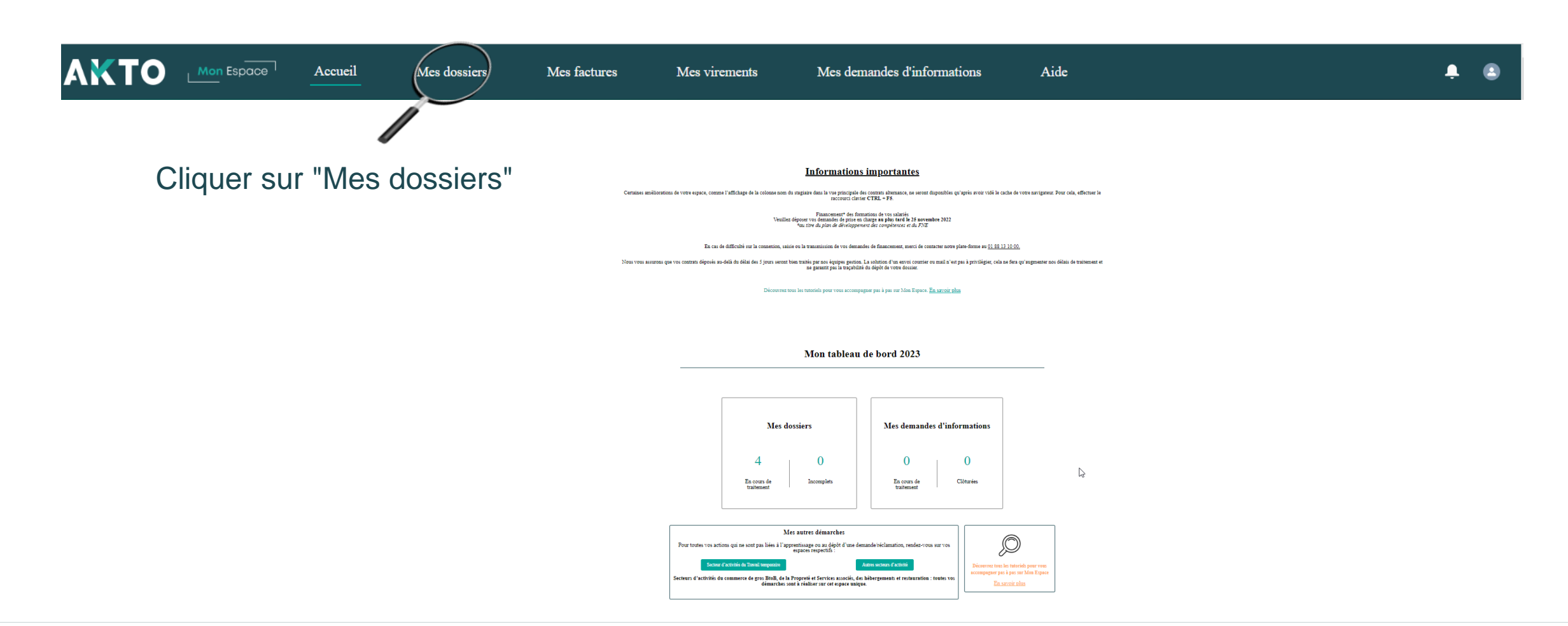

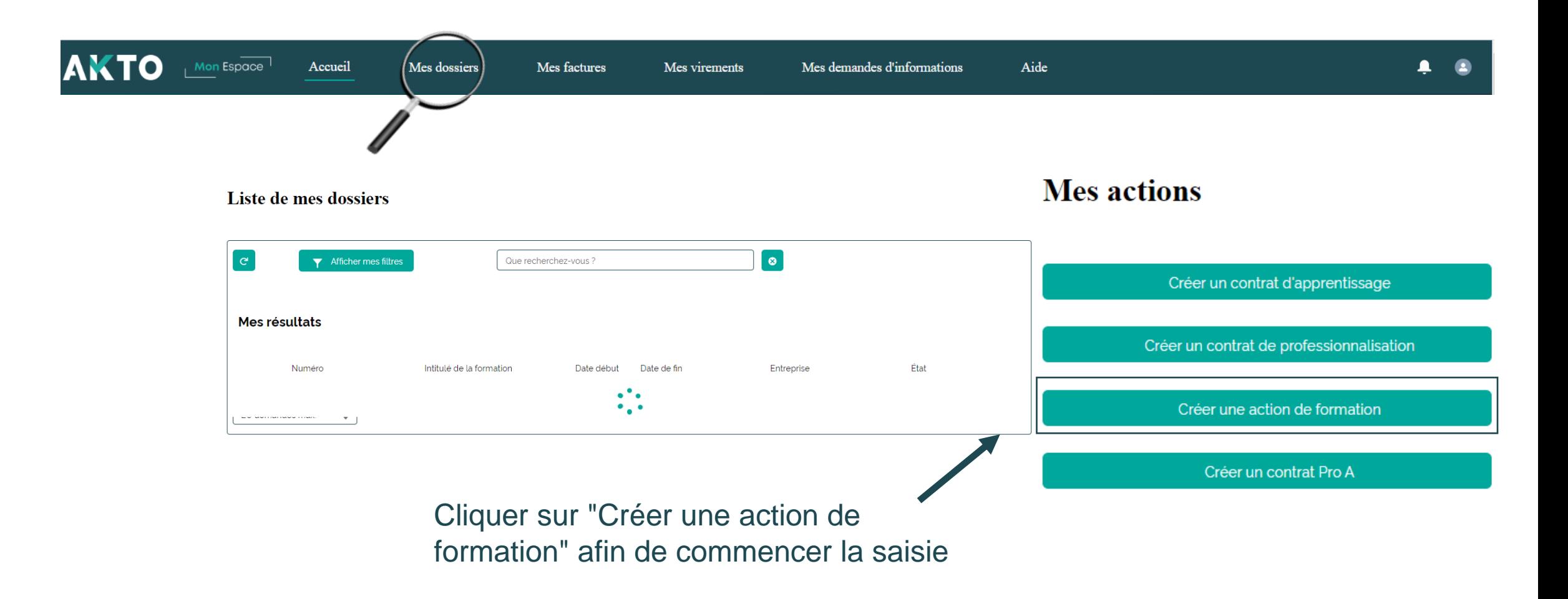

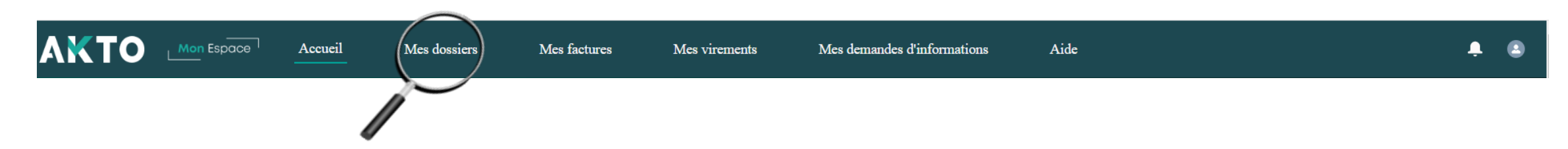

Choisir le sous dispositif :

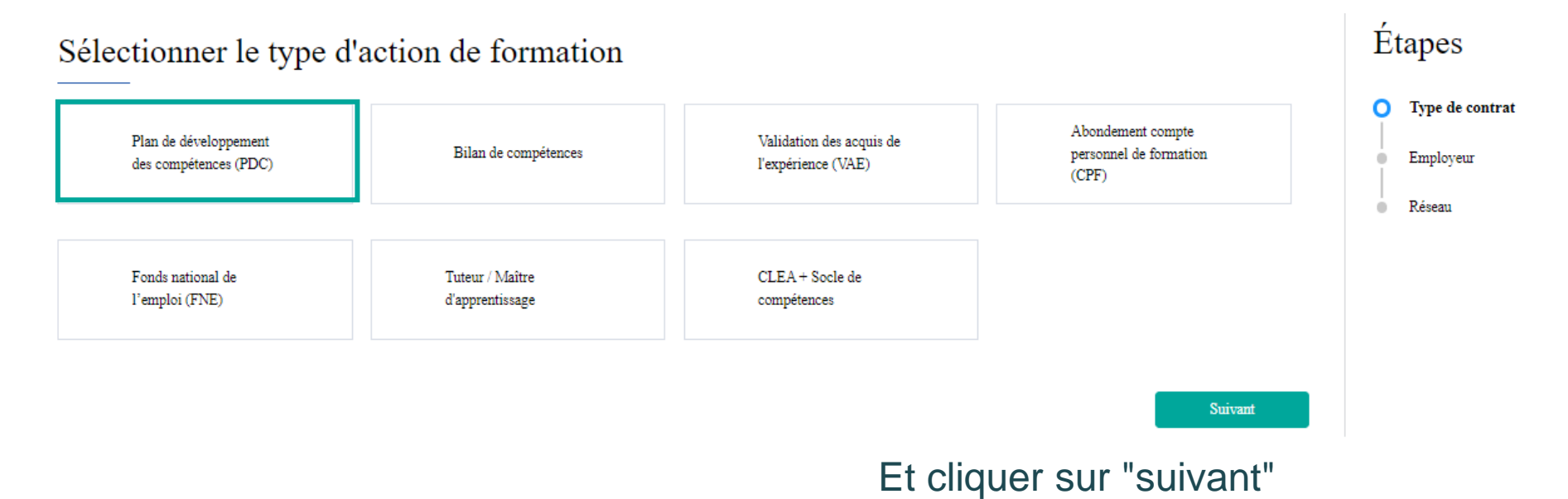

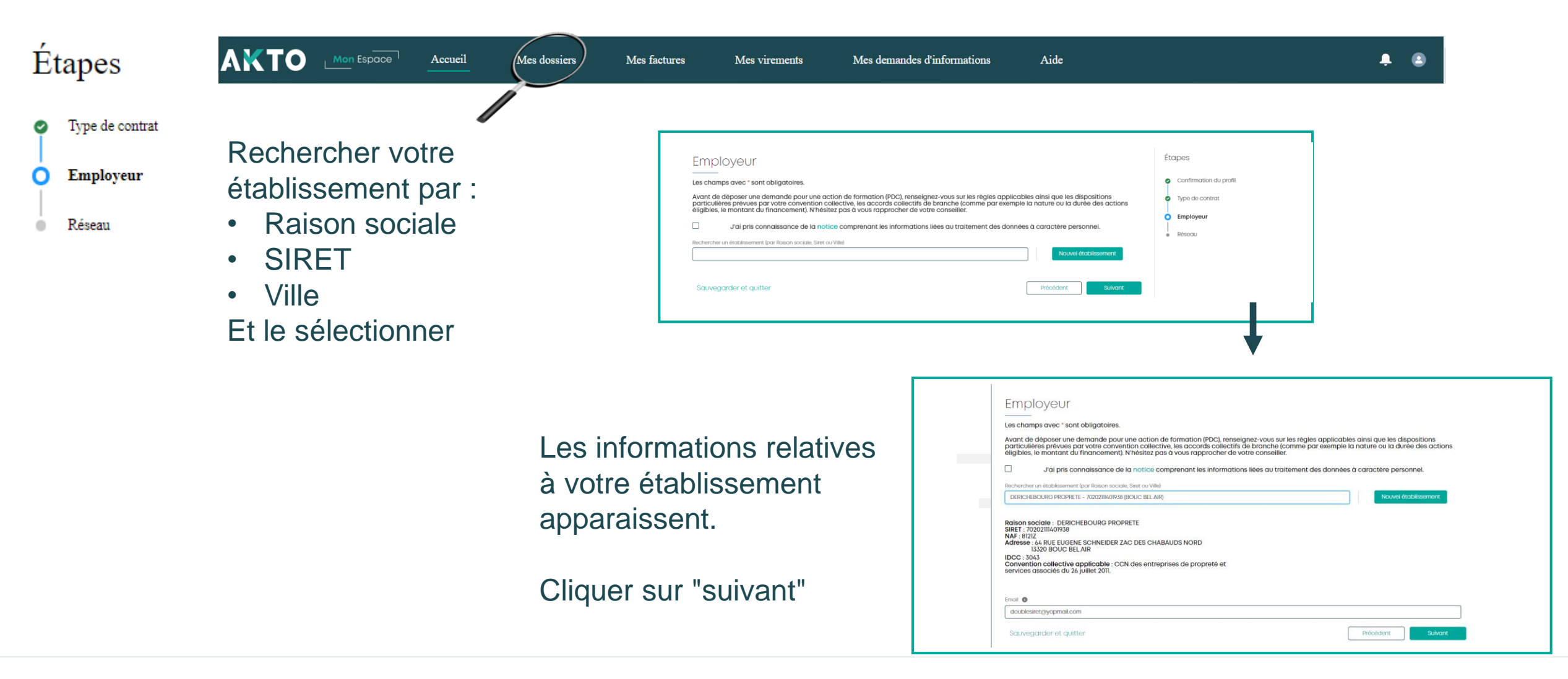

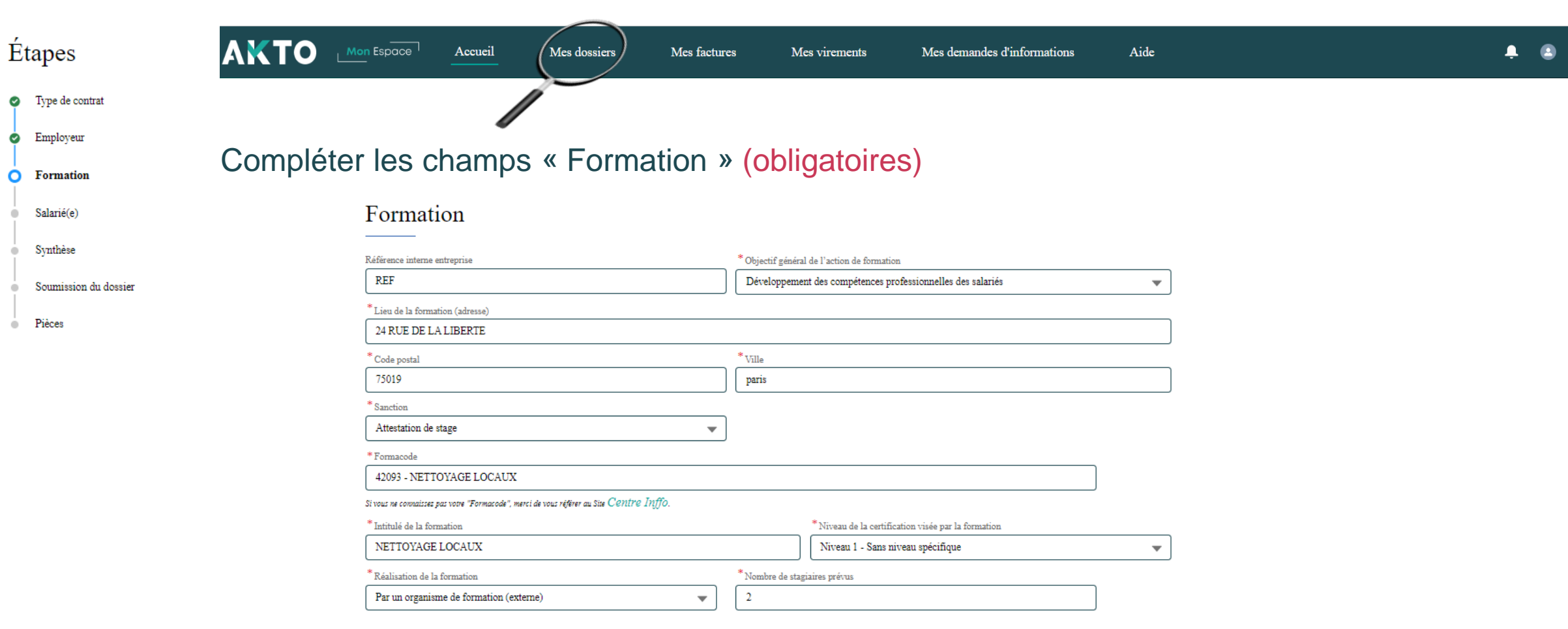

Ø

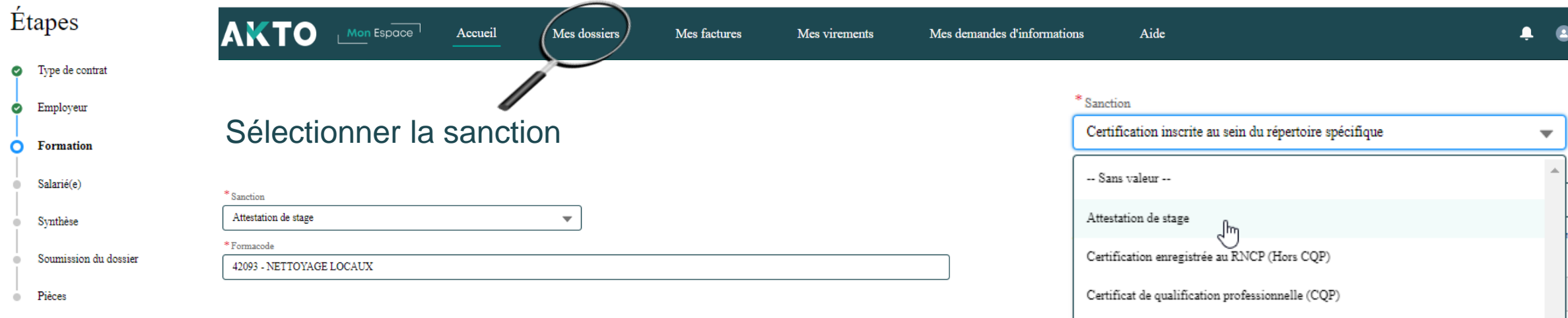

**Remarque** : le choix de la sanction amène à compléter un autre champ.

**Exemple:** Attestation de stage, le champ formacode est à compléter.

Certificat de compétence professionnel (Bloc de compétences) Certification inscrite au sein du répertoire spécifique

Si vous ne connaissez pas votre code "RNCP" ou votre code "Répertoire Spécifique", merci de vous référer au Site France compétence.

Si vous ne connaissez pas votre "Formacode", merci de vous référer au Site Centre Inffo.

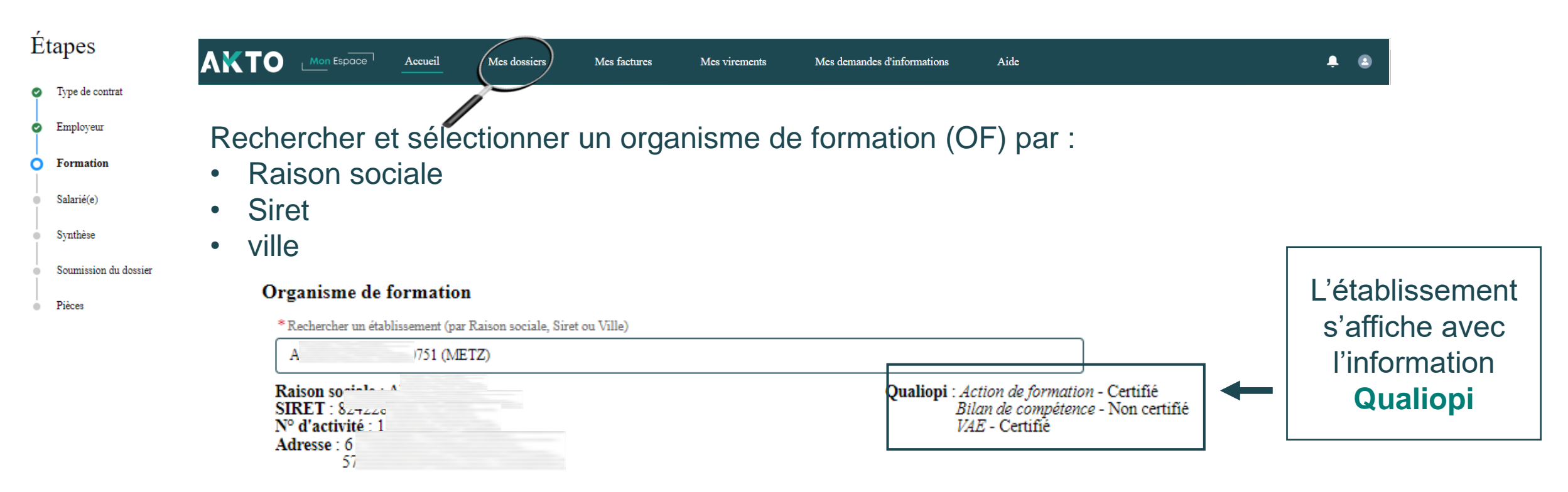

#### Prêt à déposer votre demande de prise en charge ? Vous êtes-vous assuré que votre prestataire détient la certification Qualiopi ?

A compter du ler janvier 2022, pour que vos actions de VAE, de bilan de compétences, de formation continue ou d'apprentissage puissent être prises en charge par AKTO, vos prestataires doivent acquérir la certification Qualiopi.

Cliquez ici pour en savoir plus

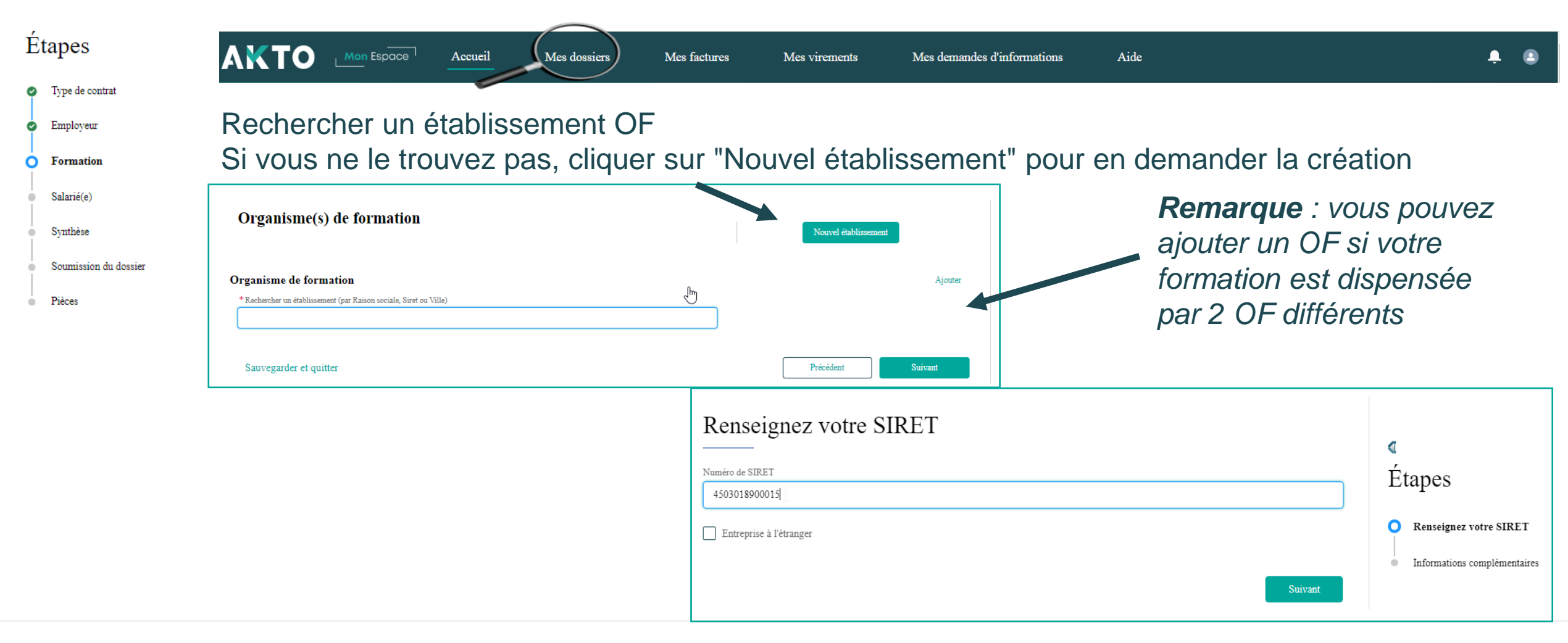

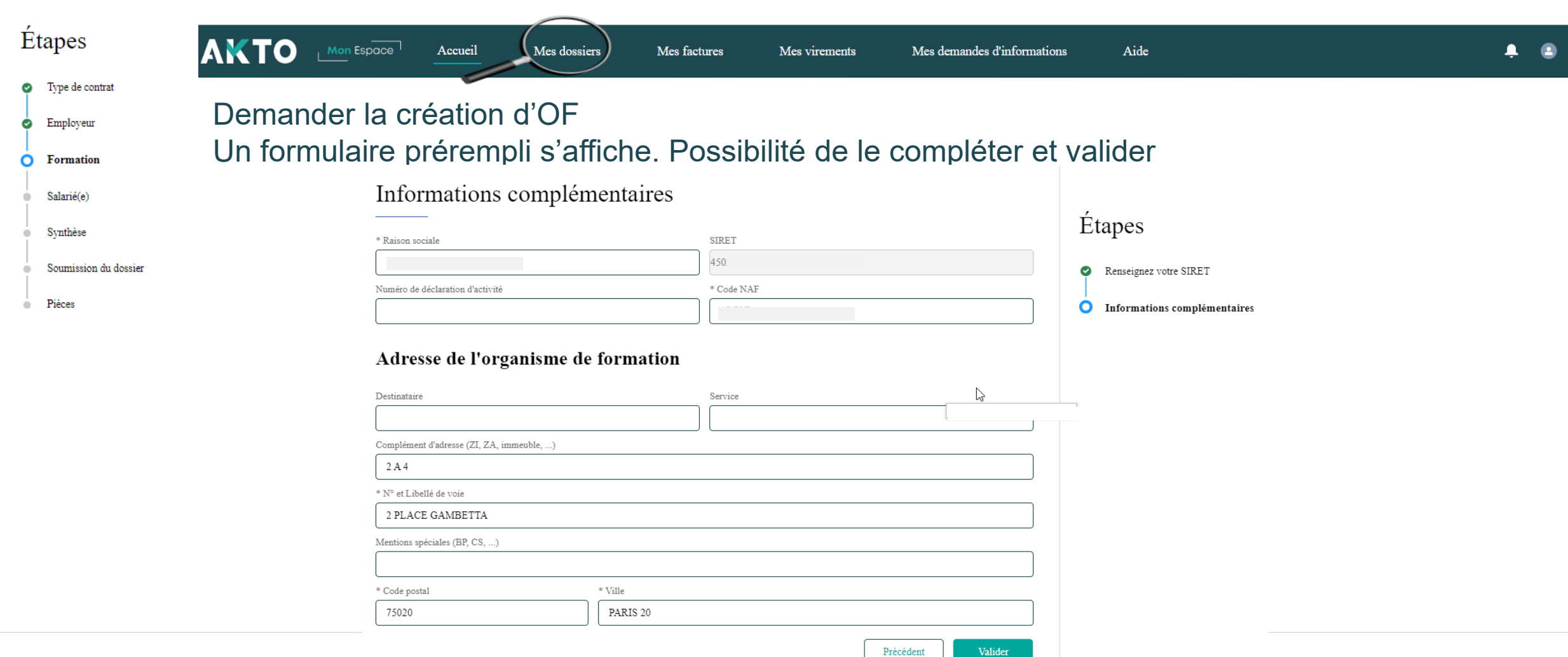

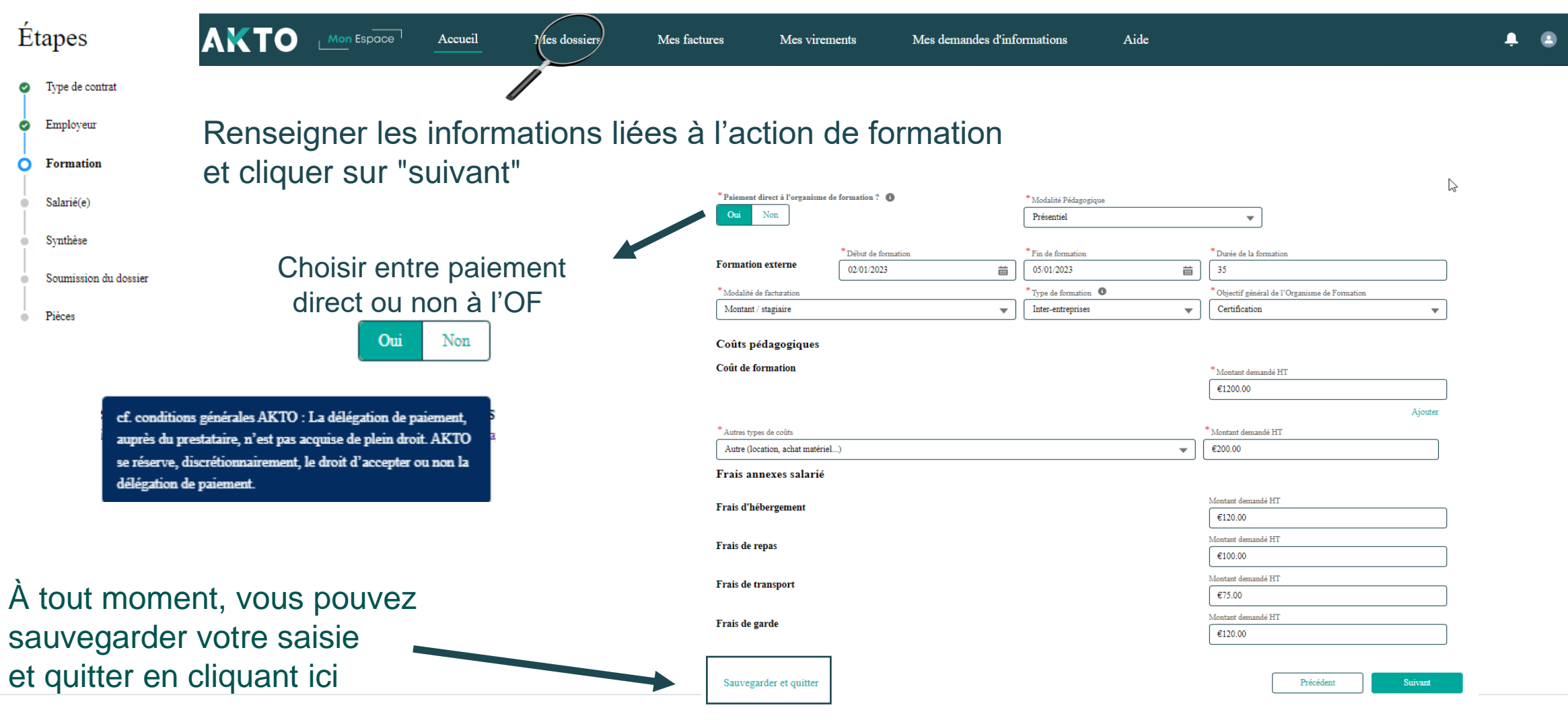

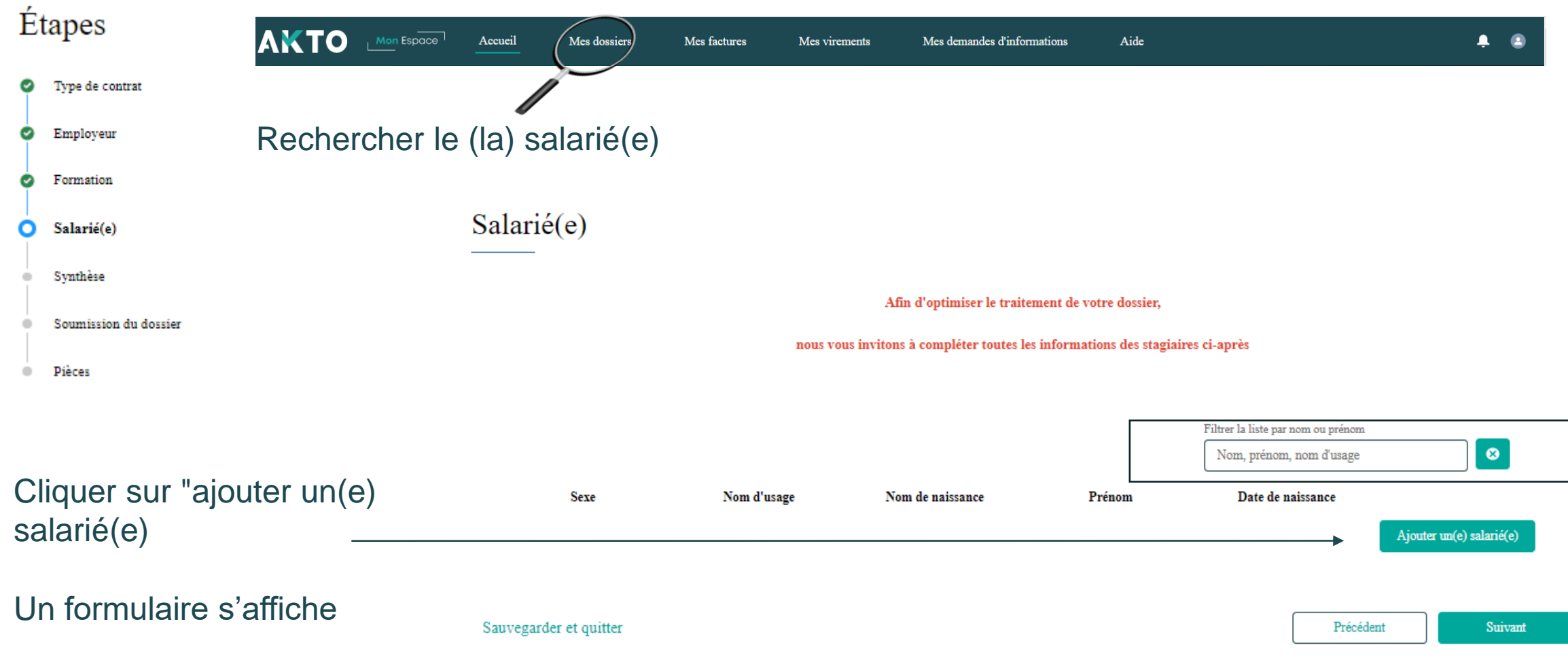

#### Action de formation (PDC) Mon Espace

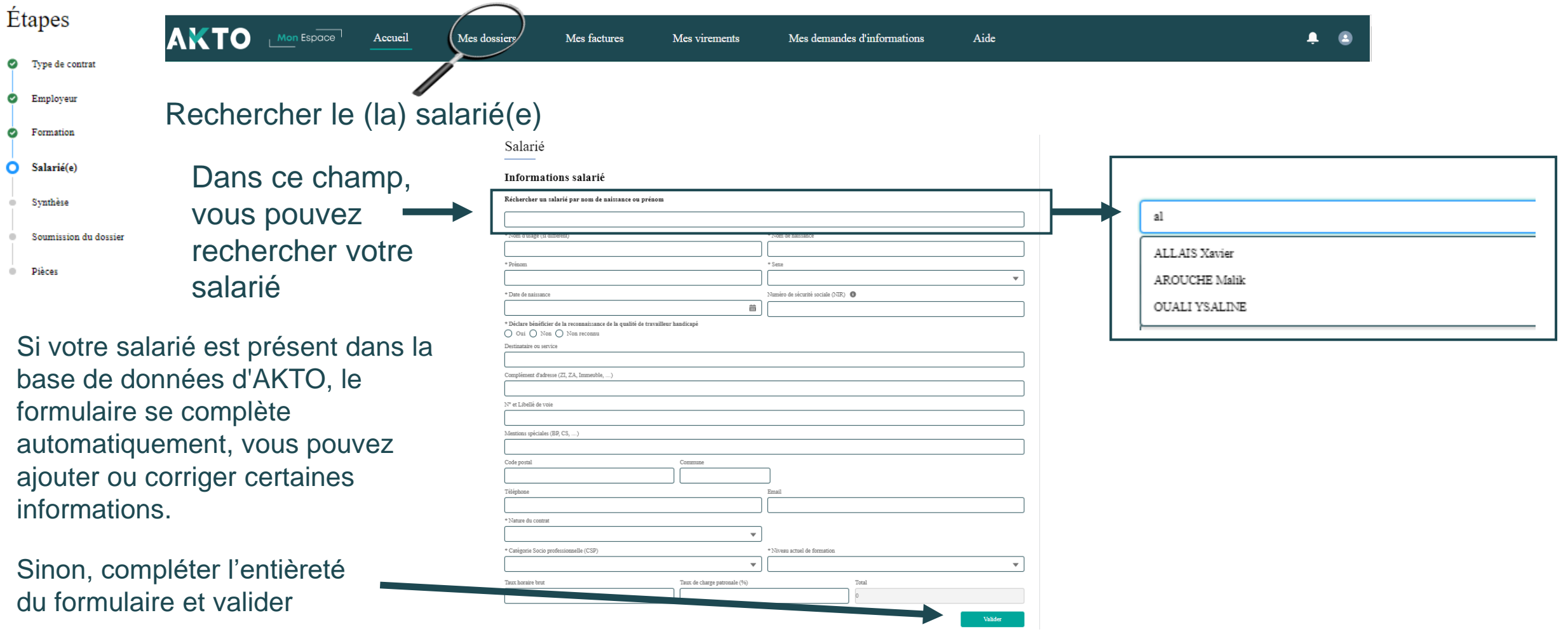

#### Action de formation (PDC) Mon Espace

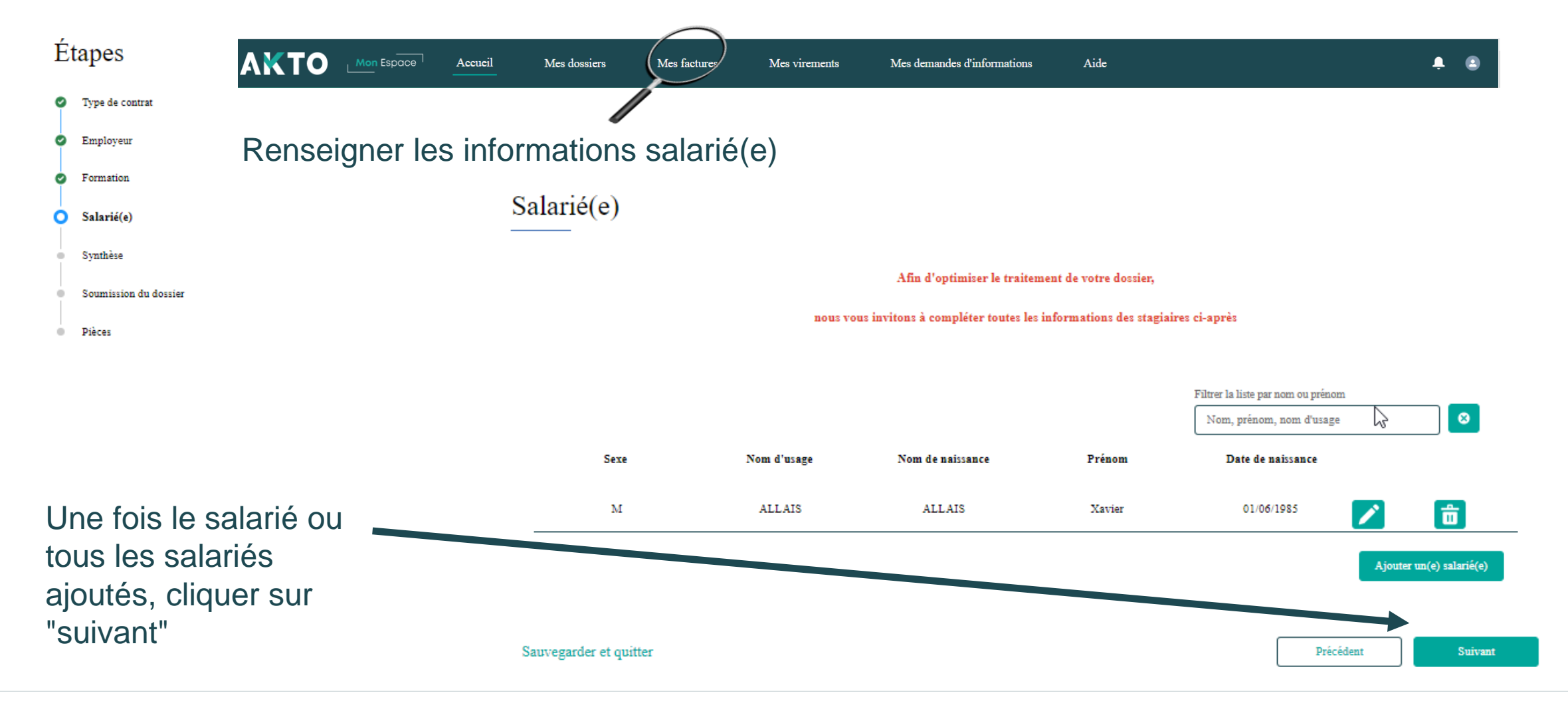

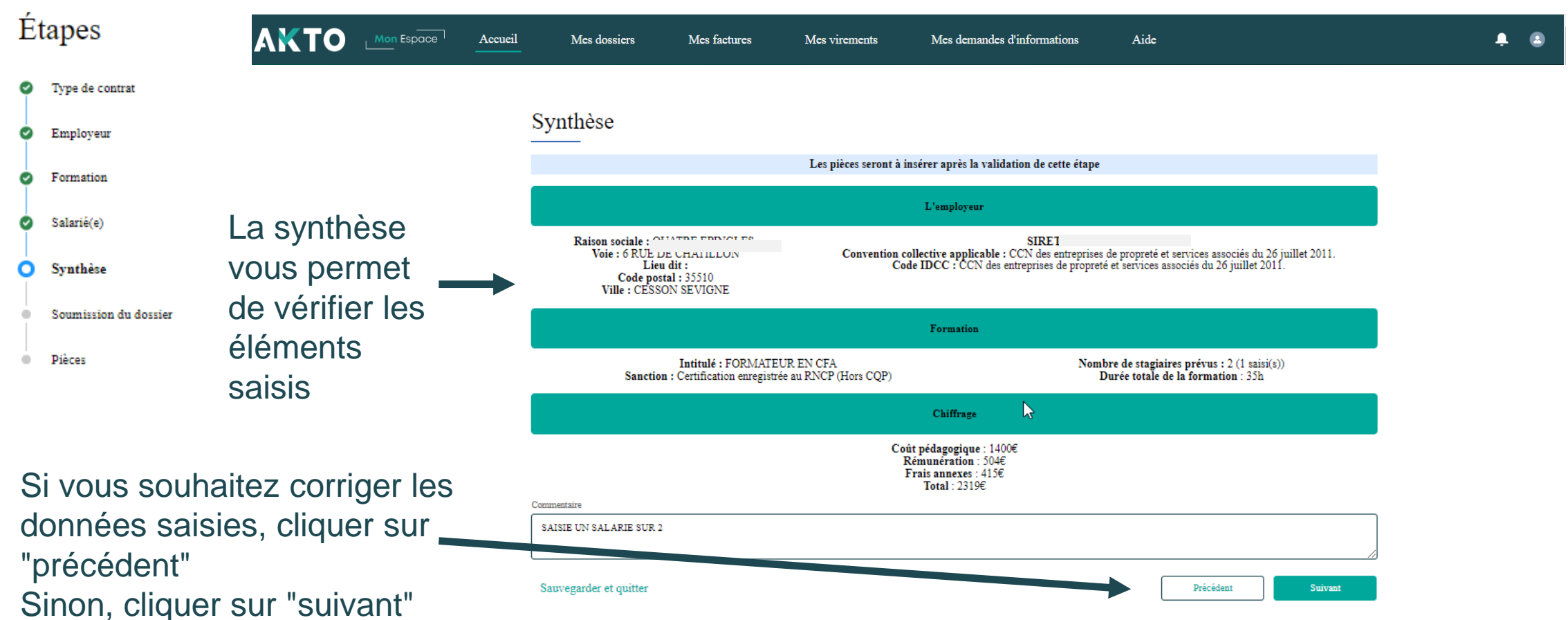

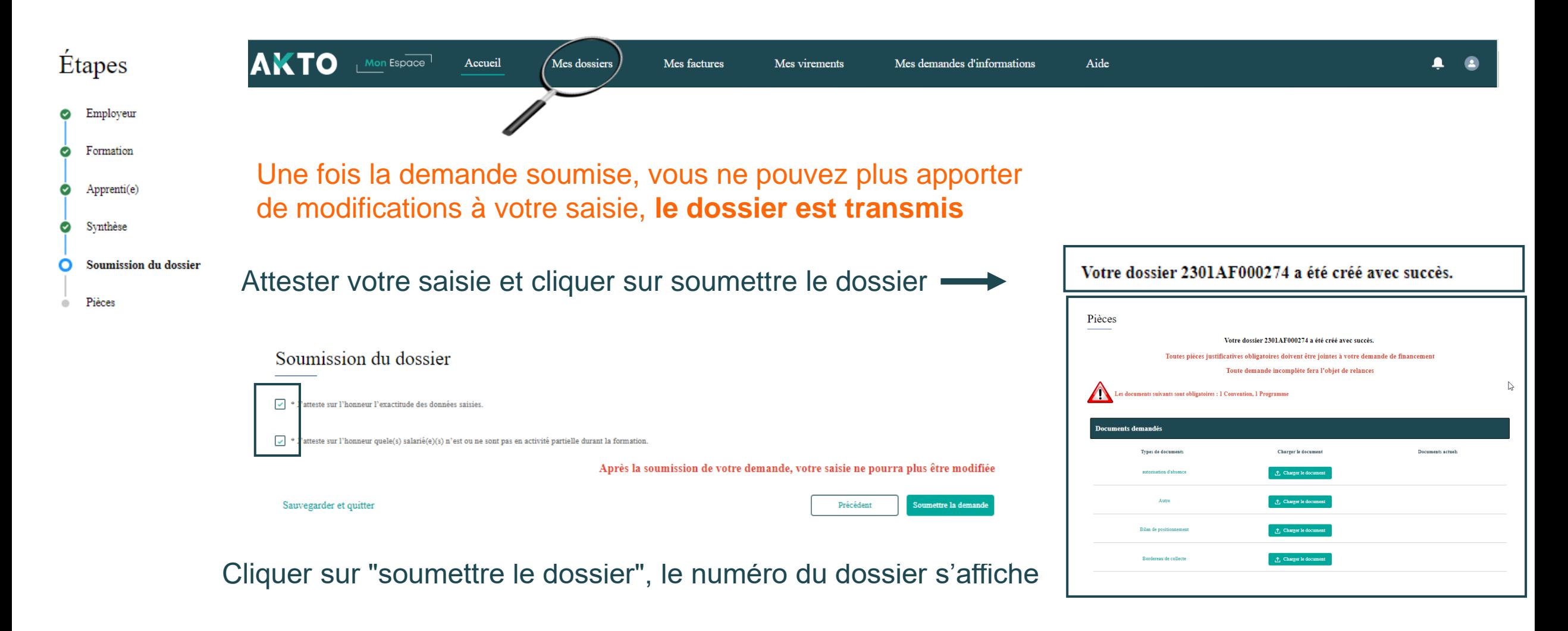

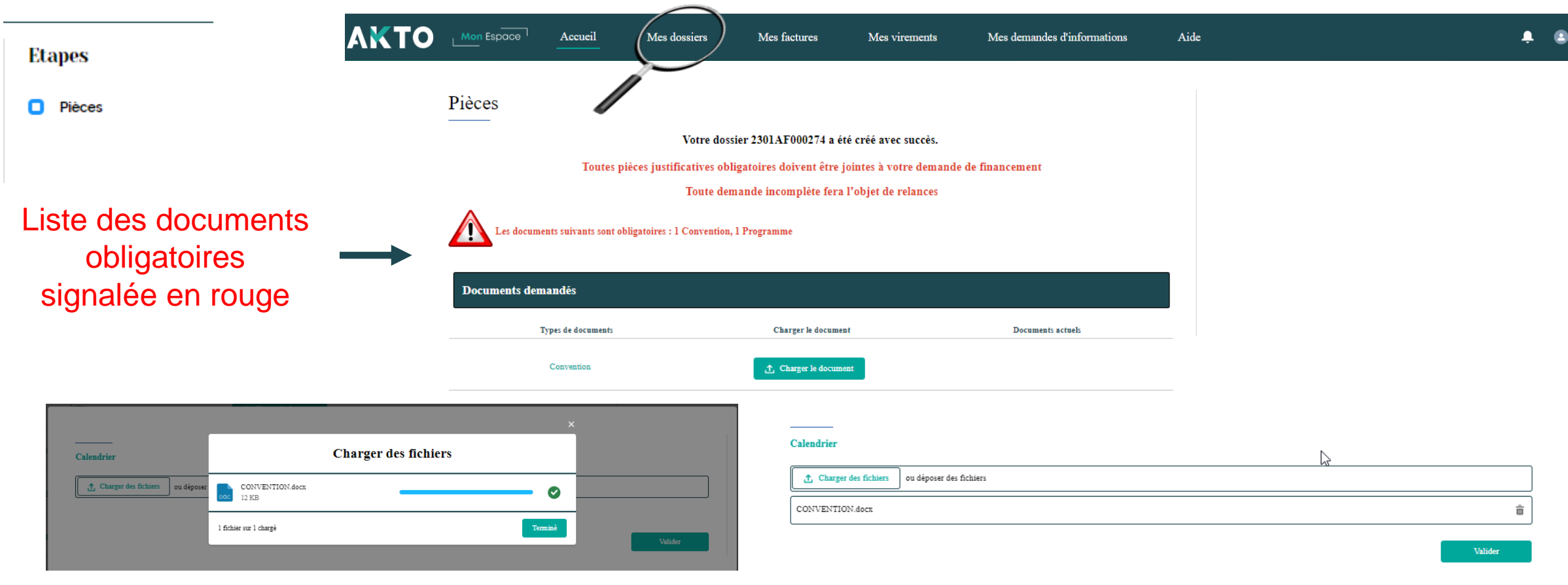

Charger le document et cliquer sur "terminer" puis valider

# <span id="page-26-0"></span>Le brouillon **4**

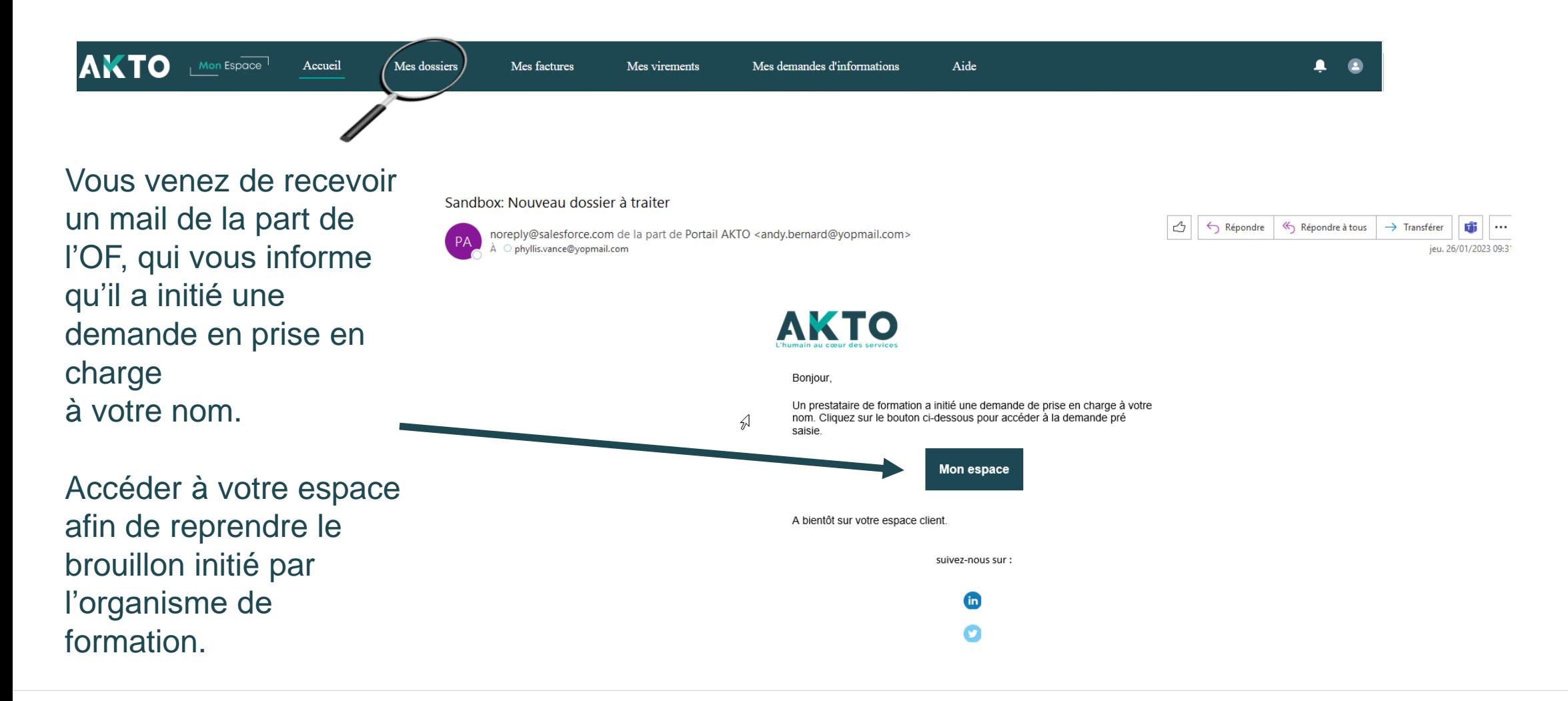

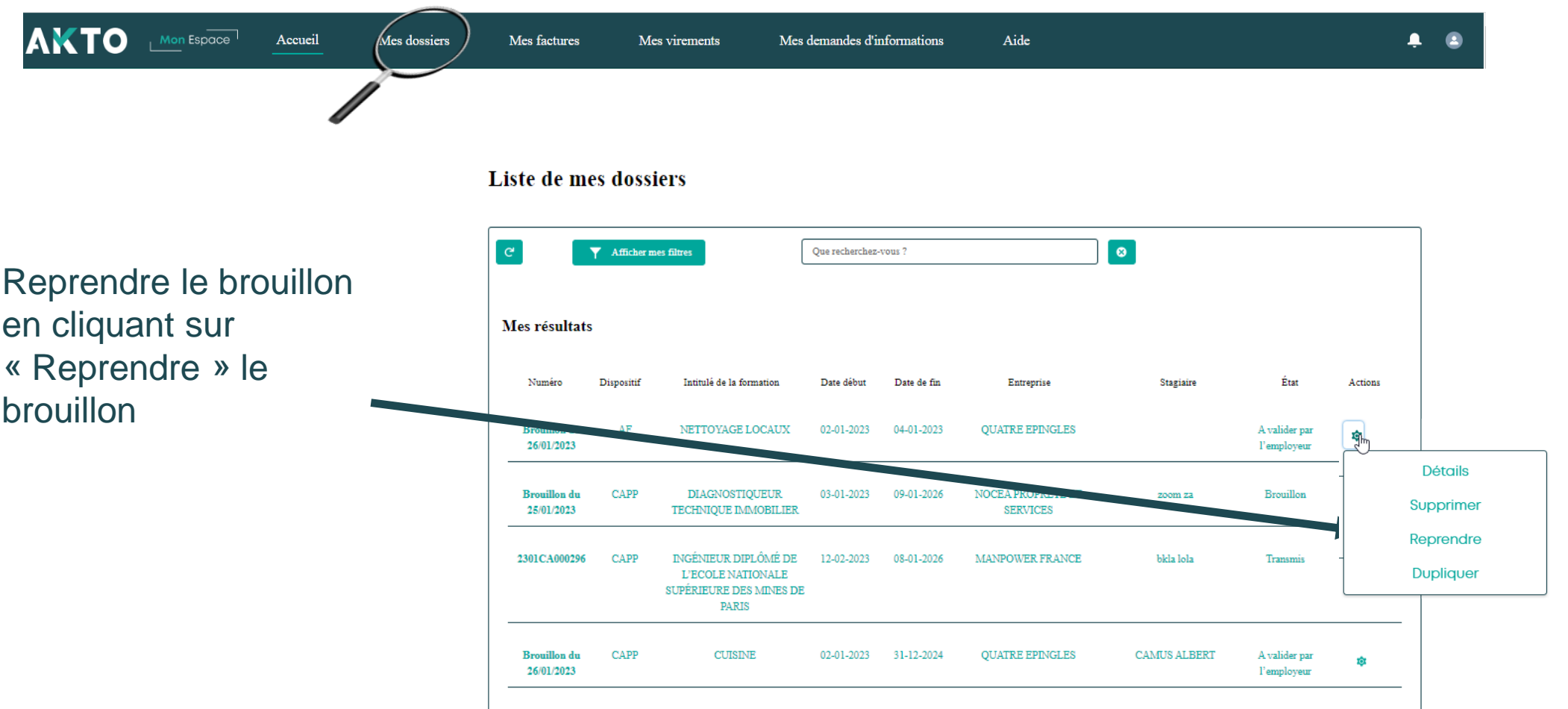

**Il est possible de dupliquer les contrats Actions de formations non transmises à AKTO (état « Brouillon » et « A valider par l'employeur »)**

Bouton « Dupliquer »

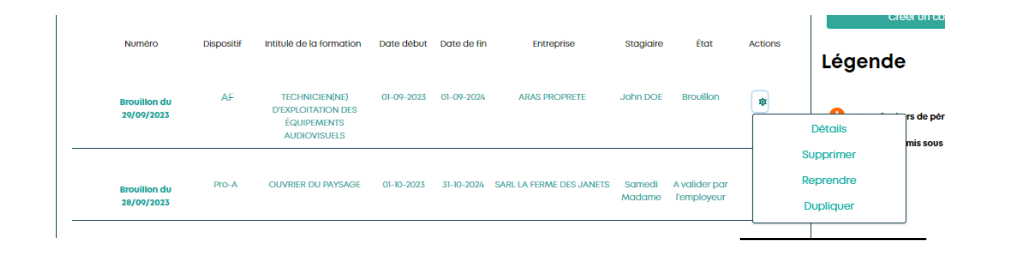

#### Rouage d'actions : Network is a series of the Détail du dossier :

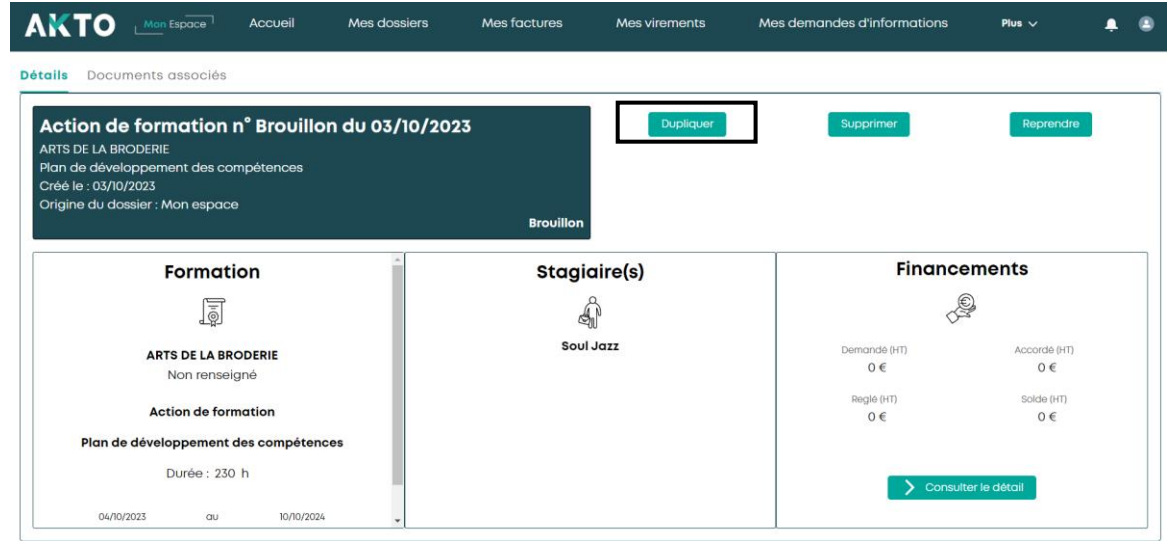

La duplication entrainera un nouveau brouillon dans lequel certains champs seront déjà complétés. Vous pourrez y apporter des modifications et compléter ce contrat avant de le transmettre.

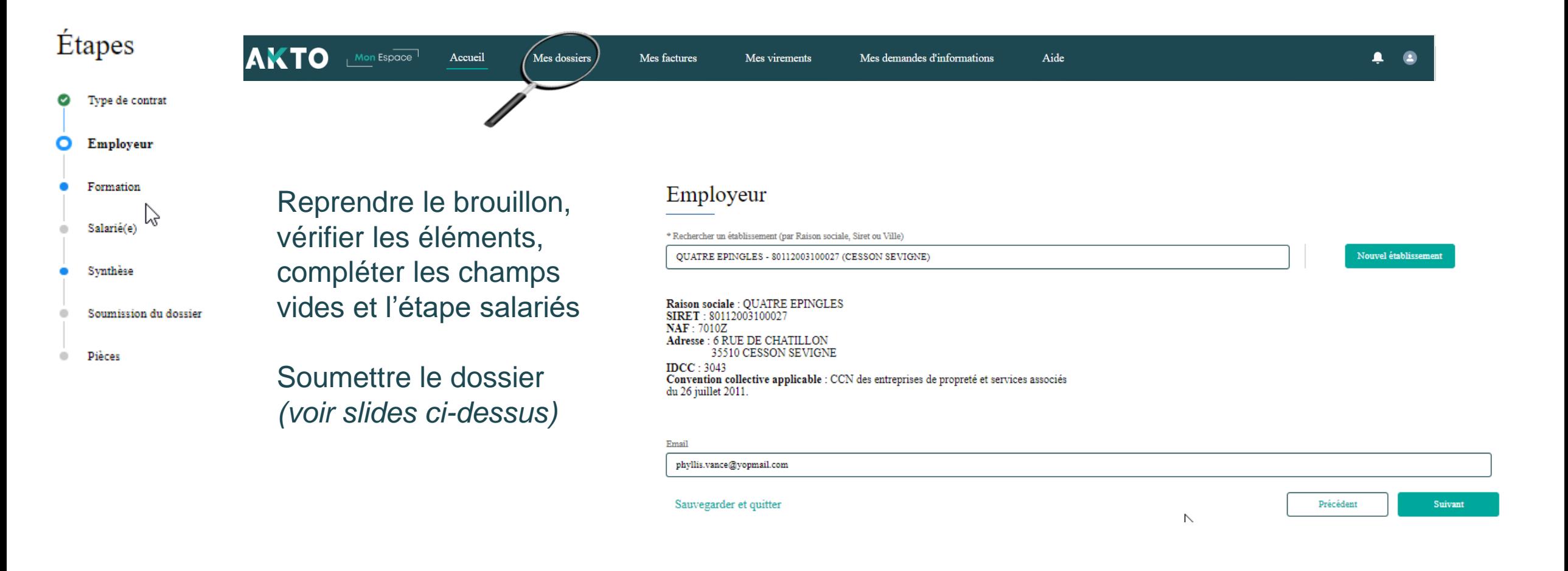

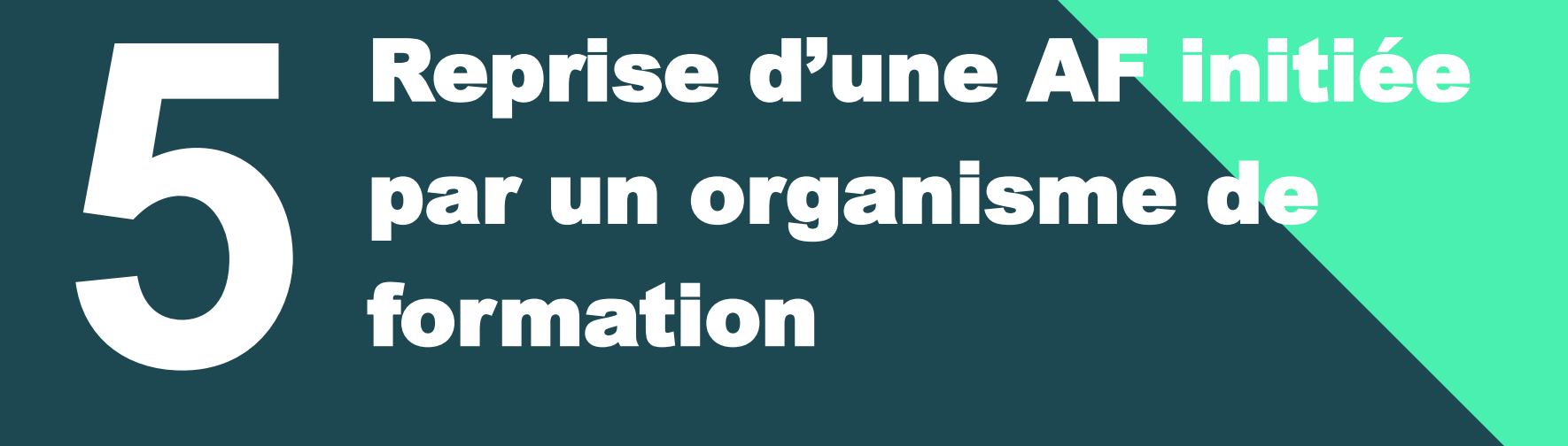

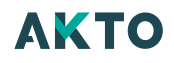

#### Reprise d'un contrat initié par un organisme de formation : Mail et brouillon

**[Retour au](#page-1-0) [sommaire](#page-1-0)**

Dès que l'organisme de formation vous a transmis sa pré-saisie, **si une adresse mail a été mentionnée pendant sa saisie**, vous recevez un mail vous informant de cette saisie.

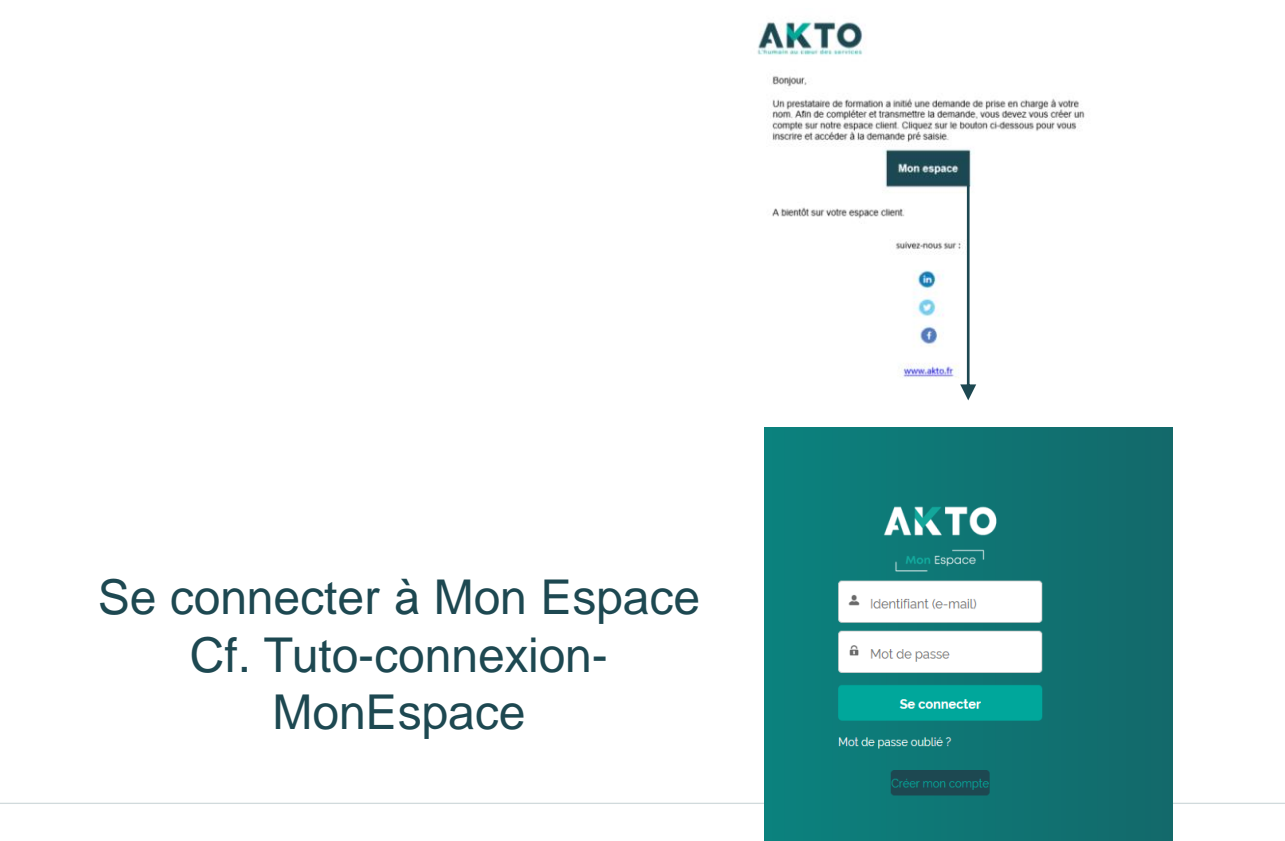

#### Reprise d'une AF initiée par un organism de formation : Mail et notification **Retour au sommaire**

Réception d'une notification ( l'organisme de formation doit avoir saisi l'adresse email avec laquelle vous vous connectez)

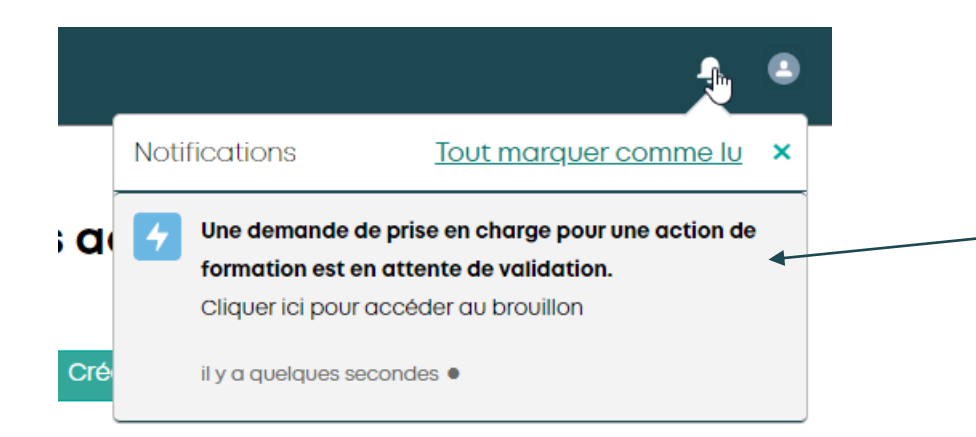

Arrivée sur la page détail du brouillon à reprendre Cliquer sur « reprendre » pour démarrer la reprise

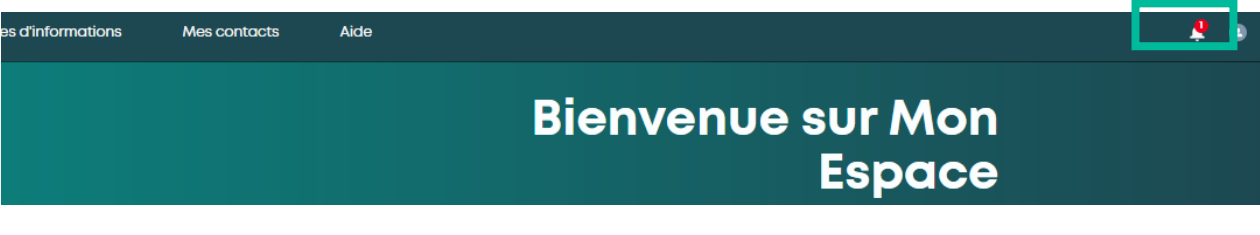

Au clic sur la cloche, visualisation de la notification: Cliquer pour accéder au brouillon

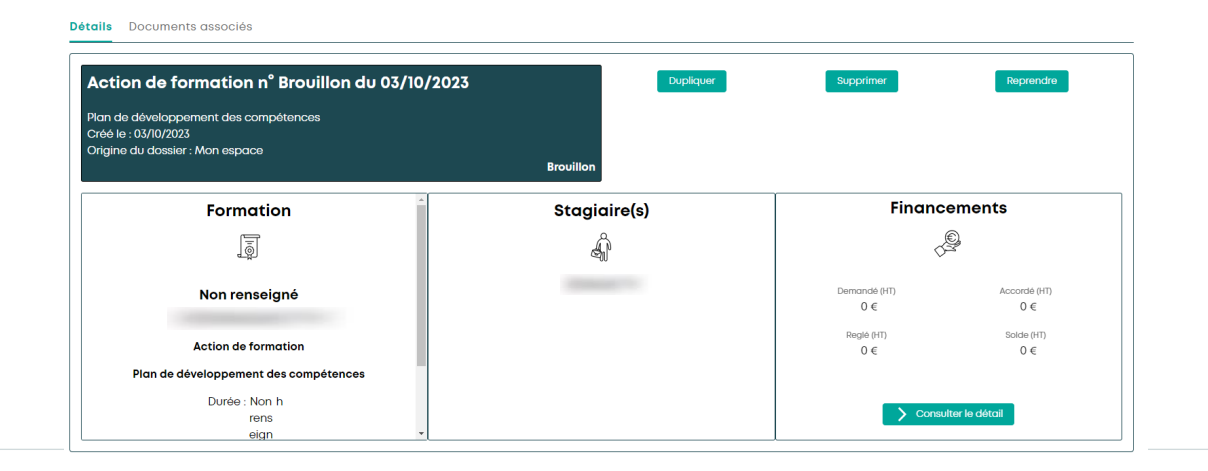

#### 35

#### Reprise d'un contrat initié par un organisme de formation : Mail et brouillon

Mes dossiers

**AKTO** 

**AKTC** 

Mon Espace

**Accueil** 

Retrouver cette pré-saisie dans Mon Espace : l'état du dossier est **« A valider par l'employeur »**  1- Page d'accueil cliquer sur « Mes dossiers »

**Mes factures** 

**Bier** 2- Dans Liste de mes dossiers : filtrer par dispositifs et Etat du dossier (A valider par l'employeur)

**Mes virements** 

Mes demandes d'informations

Liste de mes dossiers **Mes actions** 

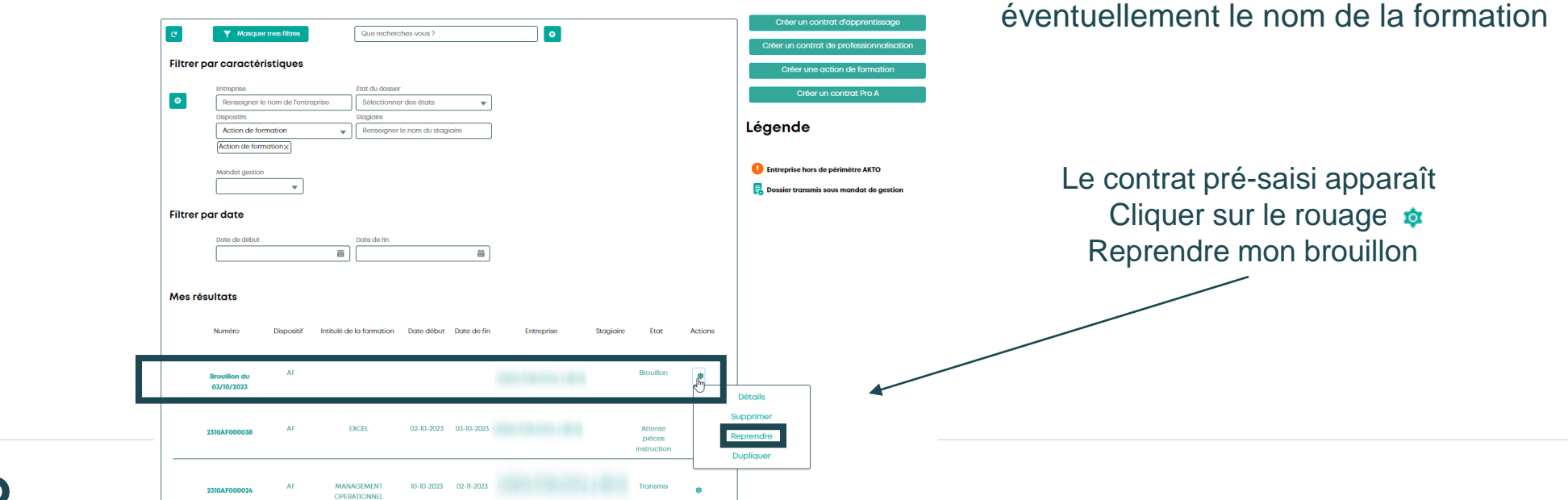

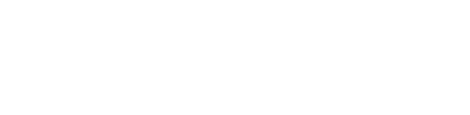

Aide

#### Reprise d'un contrat initié par un organisme de formation : Reprendre le brouillon

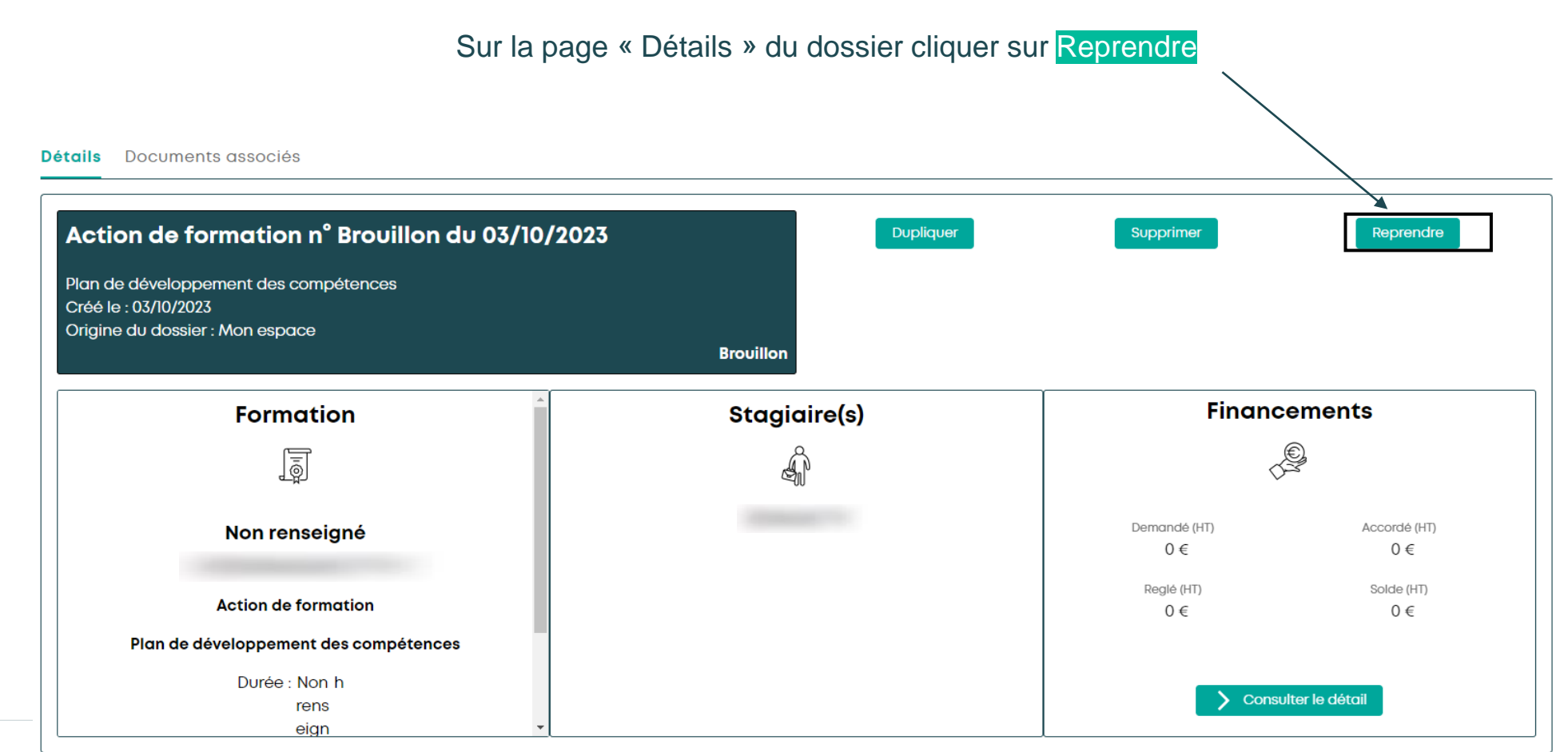

<span id="page-36-0"></span>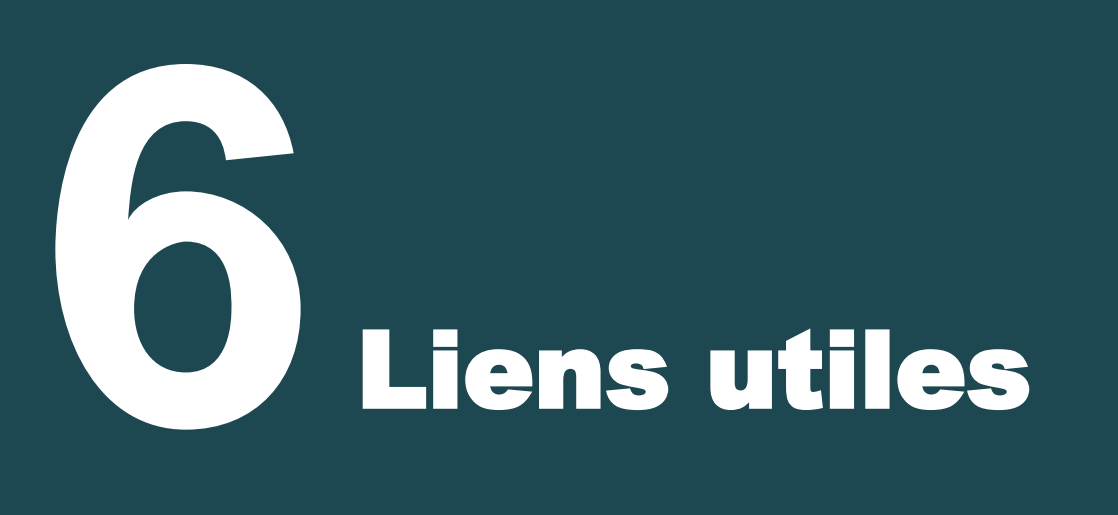

**Retrouvez vos informations utiles sur le site d'AKTO :**

• **Les règles de prise en charge 2023 :**

<https://www.akto.fr/financer-une-formation/regles-de-prise-en-charge/>

• **Les contributions conventionnelles (si votre entreprise est concernée) ainsi que l'accès à votre espace en ligne de déclaration :**

<https://www.akto.fr/verser-votre-contribution-formation/>

• **Les infographies détaillant les démarches administratives à effectuer pour déposer une demande de financement ou un contrat en alternance :**

<https://www.akto.fr/financer-une-formation/process-de-depot-de-contrat-en-alternance-dossier-formation/>

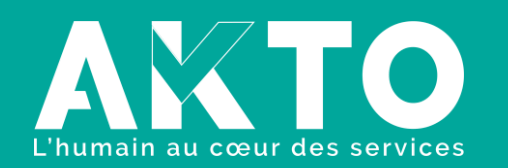

[www.akto.fr](https://www.akto.fr/)

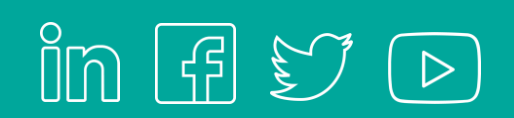